Visual Studio 2010Test Professional

# *What is it and how to use it*

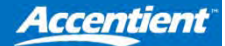

### Accentient

- A leader in Visual Studio ALM knowledge
- Has helped hundreds of clients understand, implement and leverage Visual Studio ALM tools
- Has a close working relationship with Microsoft
- Consultants are Microsoft MVPs, Microsoft Regional Directors, Certified Professional Scrum Developers, and Microsoft Certified Trainers

www.accentient.com

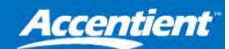

### Richard Hundhausen

- President of Accentient
- Author of software development books
- Microsoft Regional Director
- Microsoft MVP (Visual Studio ALM)
- Professional Scrum Developer
- $\bullet$ richard@accentient.com

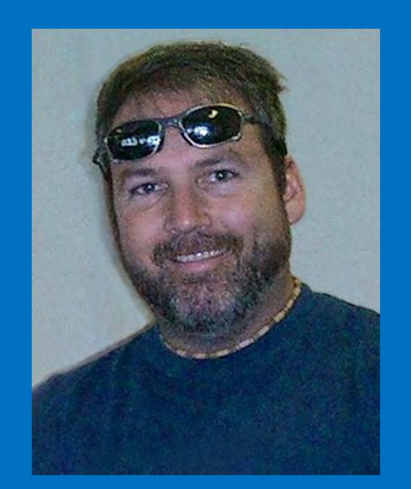

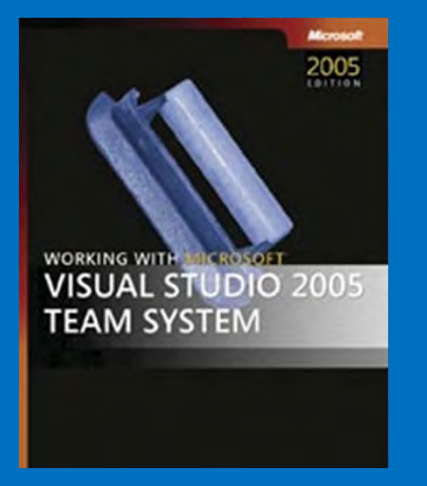

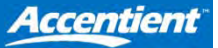

Microsoft<sup>\*</sup> **Regional Director** PROGRAM

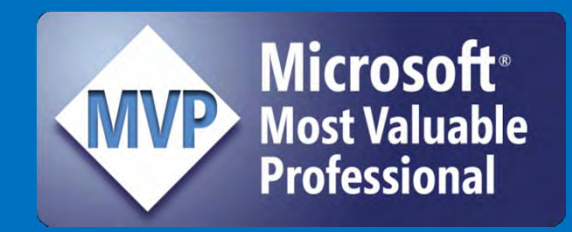

### Agenda

- Good tests start with good stories
- Test plans
- Test suites
- Creating and running a manual test
- Test settings
- Collecting diagnostic information
- $\bullet$ Converting a recording to a coded UI test
- •Demos
- $\bullet$ Questions?

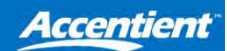

#### Quality Assurance vs. Quality Control

#### • What is Quality?

- $\sim$  The software meets requirements, expectations, has business value, is fit for purpose, exhibits certain attributes (the "ilities")
- $\bullet$  Quality Assurance
	- – Quality is planned and is treated like any other (functional) requirement
	- –The team takes a proactive approach to assuring quality
- $\bullet$  Quality Control
	- $\sim$ Checking quality through verification and validation
	- –The team takes a reactive approach to fixing defects

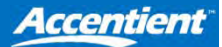

### Good Tests Come From Good Stories

- User stories represent what the customer wants
	- $\mathcal{L}_{\mathcal{A}}$  They should contain at least a title, user story description, and business value
- It's ok if they start vague
	- –They should have just enough detail to be estimated
	- –The details will emerge as the story's priority increases
- It's ok if they start big
	- $\sim$ They can be split into smaller stories
	- –A story must be small enough to be completed in 1 sprint
- $\bullet$  Acceptance criteria must be known before the sprint
	- $\sim$ Acceptance critiera can be used as the basis for tests

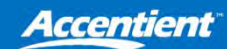

### Test Plans and Test Suites

- Test plans let you specify what you want to test and how to run those tests
	- $\mathcal{L}_{\mathcal{A}}$  You can associate a plan to dates, area, or iteration

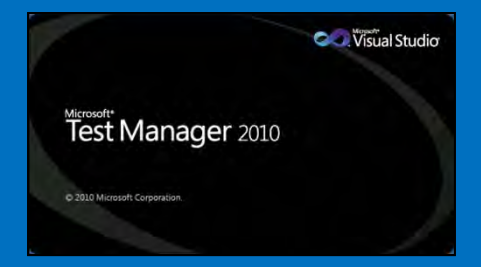

- $\mathcal{L}_{\mathcal{A}}$ You can specify settings and environments (lab VMs)
- Test suites allow you to group your test cases
	- –This allows you to run all of your tests in a suite
	- – The can be created manually, based on requirements, or based on a query

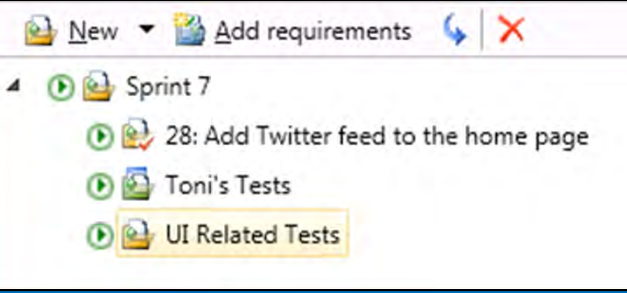

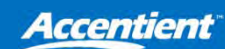

#### Test Case Work Items = Manual Tests

- Initially, test case work items can just represent the acceptance critiera in an evolved form
	- $\mathcal{L}_{\mathcal{A}}$  Eventually, the test cases will need more specific detail, such as the actual test steps, in order to be executed (run)
- Relating test cases to user stories (or bugs)
	- – One user story (or bug) can, and probably will, have multiple test cases
	- – One test case can be used to verify multiple stories or bug verifications/fixes
- $\bullet$  Shared steps can help make your life easier
	- $\mathcal{L}_{\mathcal{A}}$ Define the steps once and use them in multiple test cases
	- $\sim$ Action recordings get associated with the shared steps

### Running a Manual Test

- Make sure you switch from *Plan* to *Test*
- Run the test case
	- $\mathcal{L}_{\mathcal{A}}$ Run "with options" to specify settings, environment, etc.
- You can create an action recording for playback
	- –This will allow you to fast forward to the "interesting part"
- Follow each test step
	- Mark as Pass or Fail
	- –Add comments, bugs, screenshots

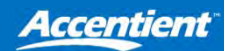

### Diagnostic Data Adapters

- Test settings allow you to specify one or more diagnostic data adapters to collect data during a run
	- Actions
	- $\sim$ ASP.NET IntelliTrace/Test Impact
	- $\sim$ Event Log
	- IntelliTrace
	- Network Emulation
	- –System Information
	- $\mathcal{L}_{\mathcal{A}}$ Test Impact
	- $\sim$  Video Recorder (requires Windows Media Encoder)

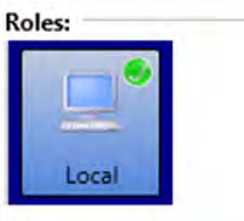

#### Role: Local

#### Network Emulation

Use to emulate slower networks when you run your tests (for client or server roles).

#### $\triangledown$  System Information

Use to collect system information for a machine (for client or server roles).

#### **▽ Test Impact**

Use to collect information that can help you decide which tests to rerun based on changes made to an application for a specific build (for client or server roles).

#### Video Recorder

Use to create a video recording of your desktop session while you run a test (for client roles only).

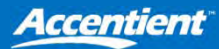

#### Coded UI Tests

- Coded UI tests are automated UI tests
	- $\sim$  They allow you to verify that the user interface is functioning correctly after code changes
	- $\sim$ They don't require a (human) tester to run them
- They are like other Visual Studio tests
	- $\sim$  They can be placed in test lists, given test categories, run automatically during Team Foundation Build
- You can create one fromscratch using recording tools or you can convert an existing action recording

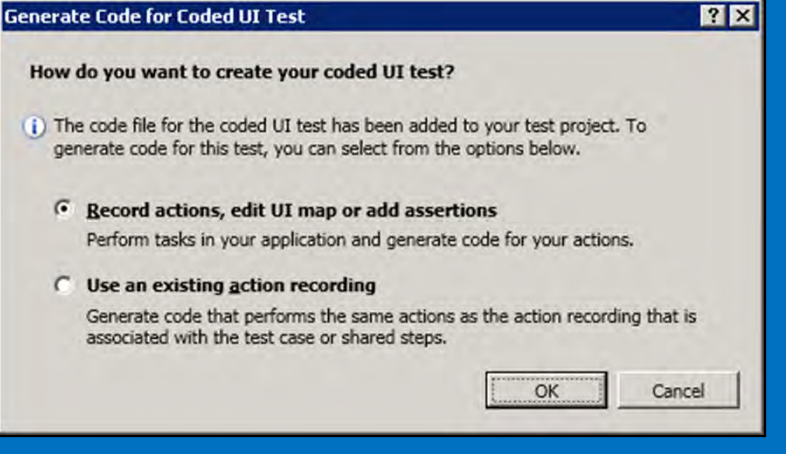

#### **Resources**

- • Accentient's 3-day Assuring Software Quality using Visual Studio 2010 course
	- $\mathcal{L}_{\mathcal{A}}$ http://training.accentient.com
- Guidance on CodePlex
	- –http://testingguidance.codeplex.com
- VS2010 Testing How-To Videos
	- $\sim$ http://bit.ly/gKQLMy
- Professional Scrum Developer Program
	- $\sim$ http://bit.ly/dppXd0

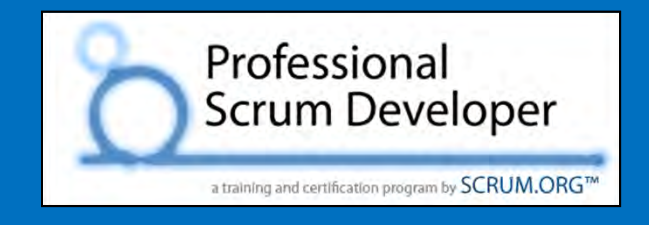

**Assuring Software Quality Using Visual Studio 2010** 

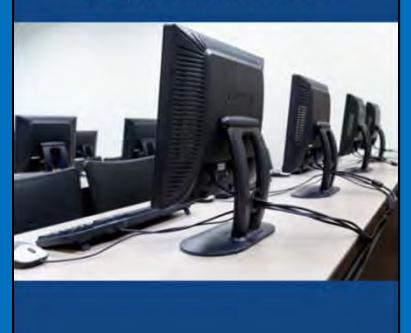

**Accentient** 

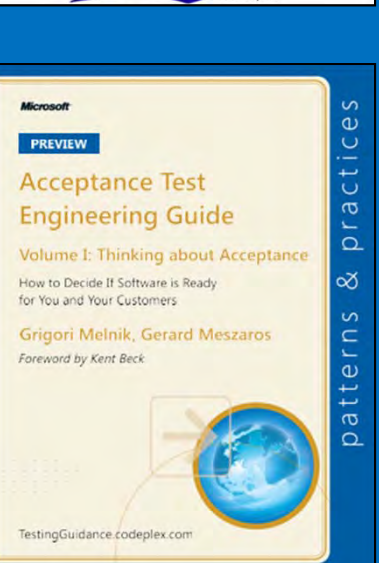

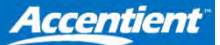

## Visual Studio ALM Blog Aggregator

**150+Feeds**

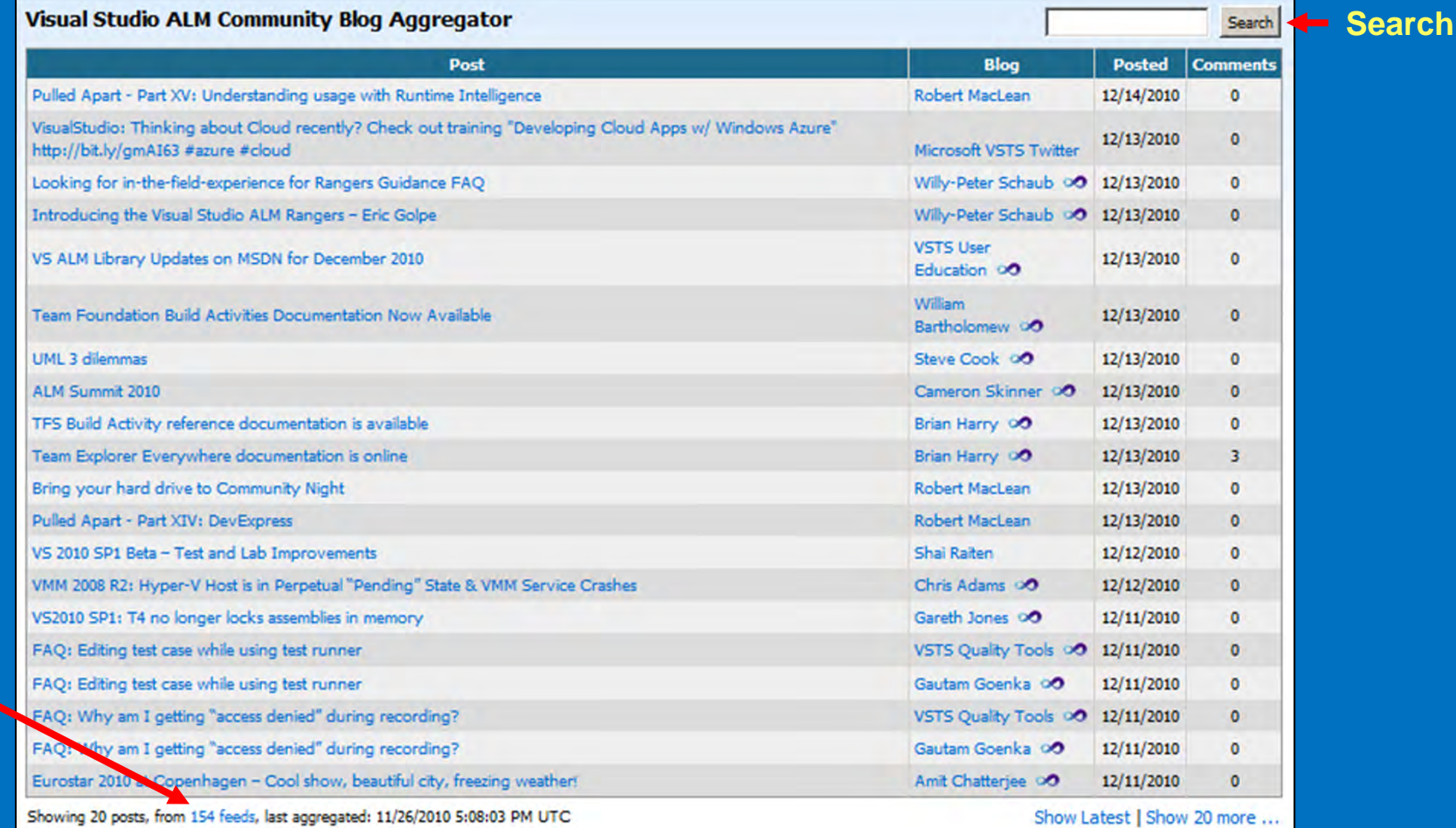

http://community.accentient.com

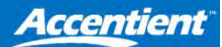

#### Contact Us

- We can help with training and consulting on all subjects relating to Visual Studio, ALM, and Scrum
- Michael McCully *Sales Manager*
	- –mmccully@accentient.com
	- –(208) 954-7113
- Richard Hundhausen *President*
	- richard@accentient.com
	- –(208) 283-6674

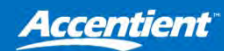